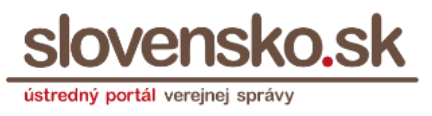

# **Dokumentácia technickej funkčnosti elektronickej schránky (eDesk)**

Zoznam zmien:

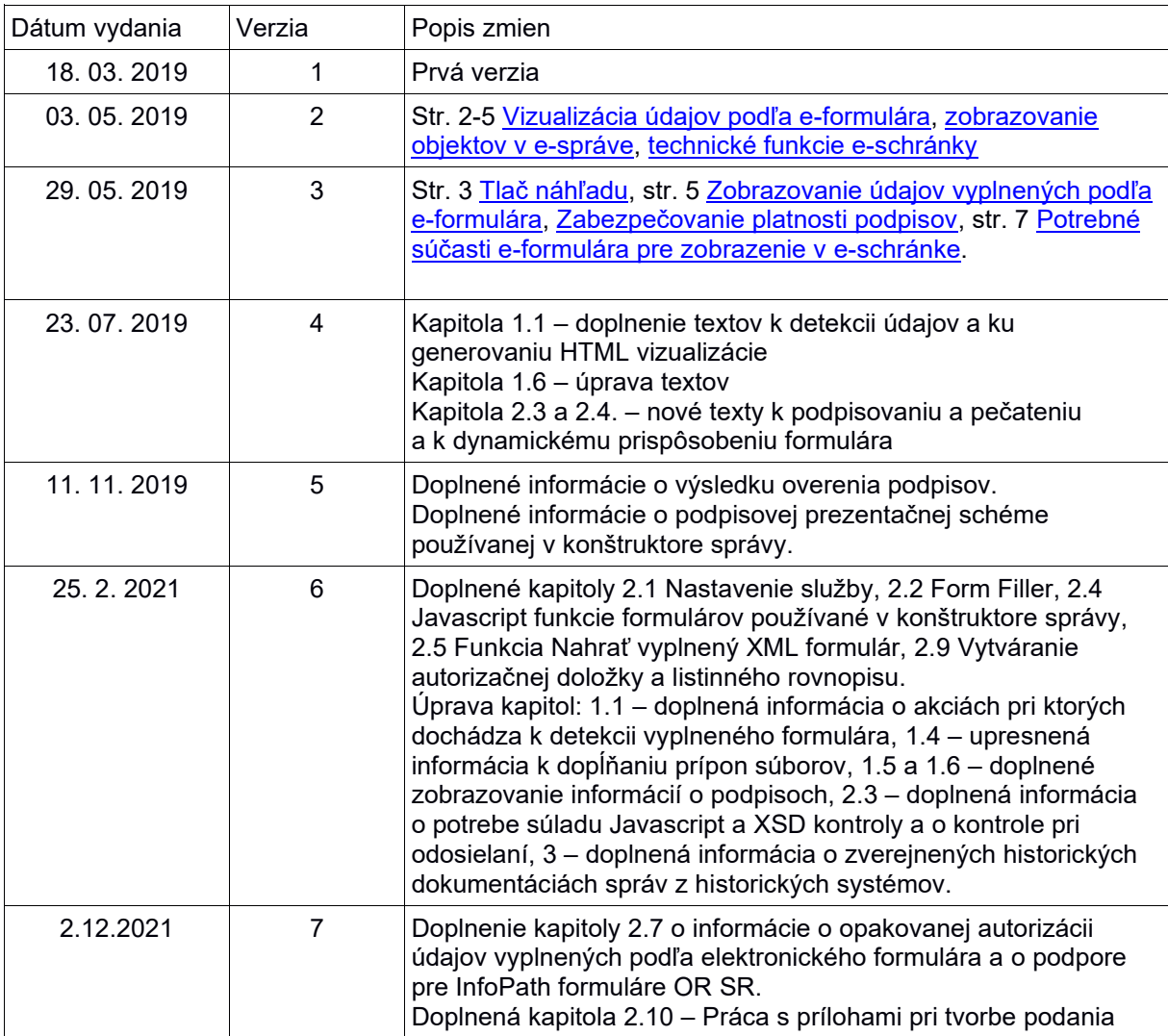

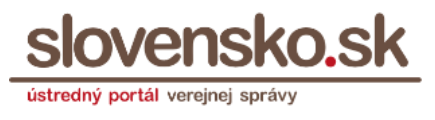

# **Obsah**

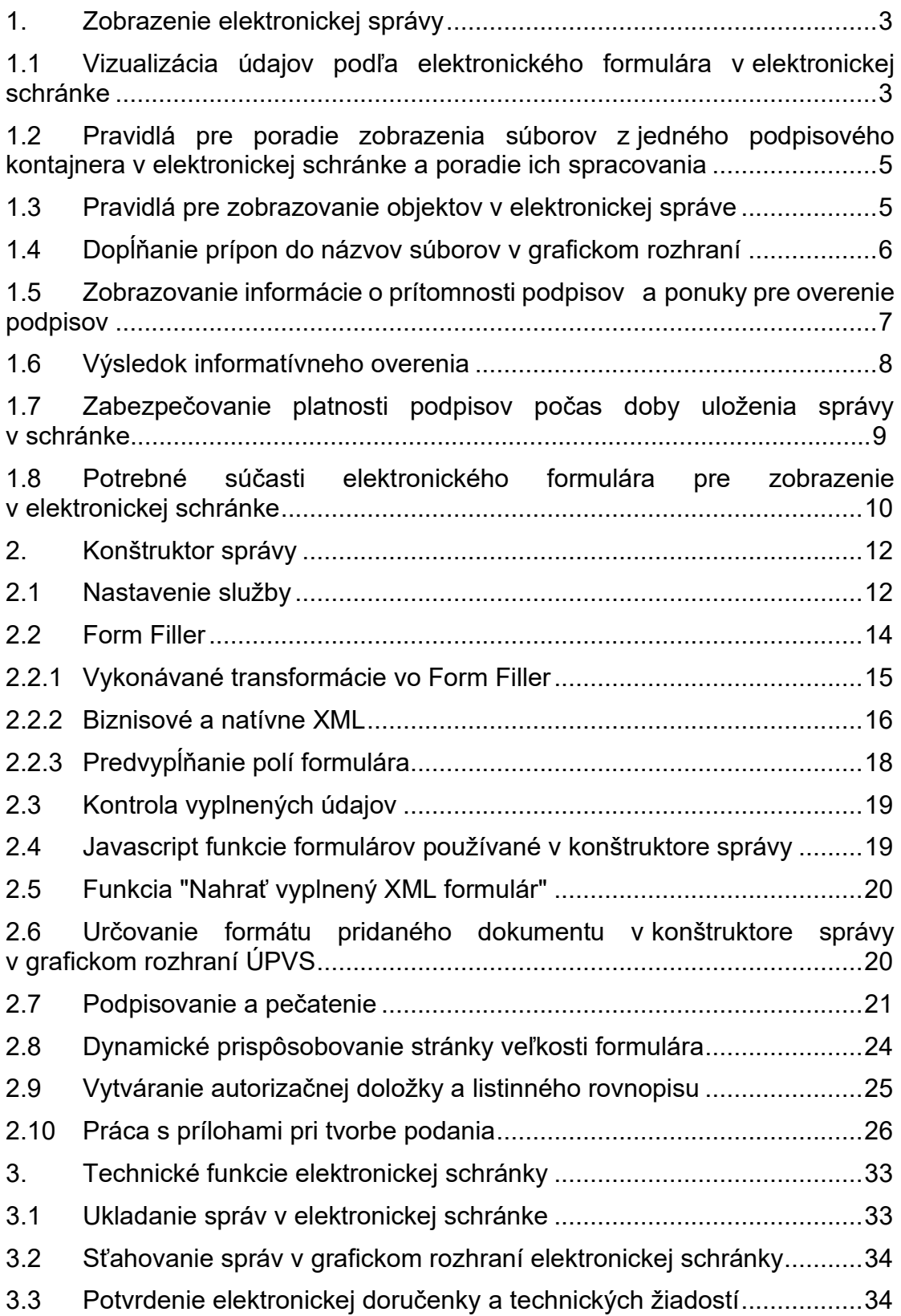

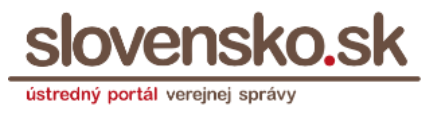

# <span id="page-2-1"></span>**1. Zobrazenie elektronickej správy**

#### <span id="page-2-0"></span>**1.1Vizualizácia údajov podľa elektronického formulára v elektronickej schránke**

#### **Zobrazovanie v detaile správy**

Na vizualizáciu XML údajov vyplnených podľa elektronického formulára v elektronickej správe sa vždy používa prezentačná schéma "na čítanie bez možnosti úprav dátových polí" podľa bodu 2.6.11 prílohy č. 1 Vyhlášky č. 78/2020 Z. z. o štandardoch pre informačné technológie verejnej správy. V elektronickom formulári v module elektronických formulárov je táto prezentačná schéma uložená s hodnotou media-destination="view". Pozn.: Na zobrazenie v elektronickej schránke sa nepoužíva podpisová prezentačná schéma podľa bodu 2.6.7 prílohy č. 1 tejto Vyhlášky ani v prípade, ak ide o podpísané údaje.

Na vizualizáciu XML údajov, ktoré sú prenášané v XMLDataContainer s embedovanými schémami sa používa prezentačná schéma uložená v XMLDataContainer, bez ohľadu na to, či ide o údaje vyplnené podľa elektronického formulára.

Na vizualizáciu XML údajov vyplnených podľa historických formulárov, ktoré nespĺňajú náležitosti elektronických formulárov podľa zákona č. 305/2013 Z. z., si systém elektronických schránok vo svojom úložisku uchováva prezentačné schémy (transformácie) týchto formulárov a umožňuje ich zobrazenie v elektronickej schránke. (Takéto formuláre aj v súčasnosti používajú napríklad systémy Jednotné kontaktné miesta, Obchodný register SR.) Tieto historické prezentačné schémy sú zverejňované v historických dokumentáciách na strá[nke slovensko.sk.](https://www.slovensko.sk/sk/o-portali/technicke-informacie-o-upvs/historicke-dokumentacie-sprav)

#### **Detekcia údajov vyplnených podľa elektronického formulára**

XML údaje sa považujú za vyplnené podľa elektronického formulára a pre ich vizualizáciu sa používa prezentačná schéma z modulu elektronických formulárov, ak deklarácia menného priestoru (XML namespace) začína jednou z nasledovných hodnôt :

- "http://schemas.gov.sk/form/"
- ["https://schemas.gov.sk/form/"](https://schemas.gov.sk/form/)
- ["http://data.gov.sk/doc/eform/"](http://data.gov.sk/doc/eform/)
- "https://data.gov.sk/doc/eform/"

a zároveň je použitý Encoding=XML. V prípade Encoding=Base64 to platí iba v prípade hodnôt MimeType=text/xml, application/xml, application/x-eform-xml a v niektorých prípadoch aj application/vnd.gov.sk.xmldatacontainer+xml Deklarácia menného priestoru musí byť v súlade s hodnotou uvedenou v Dokumentácii funkčnosti CEP alebo s niektorým z historických formulárov

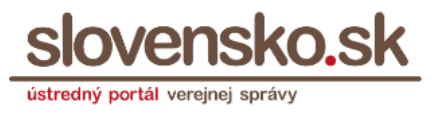

neuložených v module elektronických formulárov, ktorých vizualizácie si eDesk uchováva.

Deklarácia menného priestoru sa pre účely detekcie údajov formulára kontroluje v prípadoch:

- prijatie správy (a napr. MimeType je uvedený application/xml),

- nahratie nepodpísaného dokumentu do konštruktora správy (MimeType sa musí v eDesk určiť),

- odpodpísanie dokumentu (CEP vráti XML dáta a MimeType application/xml)

eDesk zobrazí údaje použitím prezentačnej schémy, resp. v ponuke pri danom objekte ponúkne možnosť "Zobraziť".

V konštruktore správy je k dispozícii aj možnosť "Upraviť údaje", ak ide o údaje vyplnené podľa elektronického formulára, ktorý má v module elektronických formulárov k dispozícii prezentačnú schému pre vypĺňanie údajov určenú pre ÚPVS.

#### **Generovanie HTML vizualizácie**

HTML/XHTML vizualizácia sa automaticky generuje pre hlavný objekt (class="FORM") v elektronickej správe pri zobrazení správy v eDesk, pre prílohy (class="ATTACHMENT") pri zobrazení daného objektu správy a pri sťahovaní správy cez služby EKR (len pre class="FORM"). Vygenerované HTML sa v eDesk neukladá a vždy sa dynamicky vytvára. Prezentačná schéma sa stiahne z MEF pri prvom príchode správy s daným formulárom, alebo pri prvom otvorení formulára v konštruktore, uloží sa v eDeskovej DB a následne sa už len referencuje pri príchode/otvorení daného formulára.

Integrované systémy môžu využívať vygenerovanú vizualizáciu poskytnutú v službe EKR (len pre objekt s class="FORM"). Ak hlavný objekt class=FORM obsahuje v podpisovom kontajneri viaceré súbory vyplnené podľa elektronického formulára, vygenerovaná je iba jedna vizualizácia, t.j. nie všetky.

V prípade, ak je prezentačná schéma chybná alebo prezentačná schéma obsahuje elementy nad rámec XSLT 1.0, napríklad neštandardné rozšírenia exslt.org, ktoré nie sú podporované XSLT transformátormi, generovanie HTML vizualizácie zlyhá. Aj v takom prípade však je možné prostredníctvom EKR danú správu stiahnuť, pričom sa HTML vizualizácia v takom prípade už nevkladá do výstupu služby.

Ak prezentačná schéma nemá nastavenú minimálnu výšku alebo ju má nastavenú chybne (napríklad na niekoľko pixelov, v eDesk sa môže zobraziť chybne (napríklad len na 1 riadok s posuvníkom).

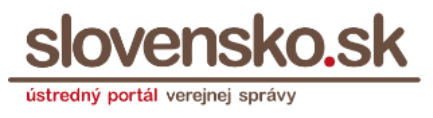

Ak je v MEF chybná prezentačná schéma, v eDesk sa v novo prijatých správach s daným formulárom zobrazuje používateľovi chyba.

#### **Zobrazovanie PDF vizualizácie údajov vyplnených podľa elektronického formulára**

Ak používateľ využije funkciu "Stiahnuť PDF", používa sa prezentačná schéma pre tlač podľa bodu 2.6.6 prílohy č. 1 Vyhlášky č. 78/2020 Z. z. o štandardoch pre informačné technológie verejnej správy. V elektronickom formulári je táto prezentačná schéma uložená s hodnotou media-destination="print".

#### **Tlač náhľadu elektronickej správy**

Funkcia "Tlač náhľadu" používa prezentačnú schému "na čítanie bez možnosti úprav dátových polí" podľa bodu 2.6.11 prílohy č. 1 Vyhlášky č. 78/2020 Z. z. o štandardoch pre informačné technológie verejnej správy. V elektronickom formulári je táto prezentačná schéma uložená s hodnotou mediadestination="view".

#### <span id="page-4-1"></span>**1.2 Pravidlá pre poradie zobrazenia súborov z jedného podpisového kontajnera v elektronickej schránke a poradie ich spracovania**

Poradie dokumentov v podpisovom kontajneri zobrazované v elektronickej správe v elektronickej schránke je určené poradím, v akom sú súbory vrátené z centrálnej elektronickej podateľne zo služby vrátenie podpísaných dát 2. Poradie je obvykle určované tým, ako sú súbory referencované v podpisoch.

Podrobnosti je možné nájsť v dokumentácii funkčnosti Centrálnej elektronickej podateľne dostupnej na stránke ÚPVS s techni[ckými informáciami](https://www.slovensko.sk/sk/o-portali/technicke-informacie-o-upvs).

#### <span id="page-4-0"></span>**1.3 Pravidlá pre zobrazovanie objektov v elektronickej správe**

Objekt s class=FORM sa zobrazuje ako prvý v elektronickej správe v časti označenej ako "elektronické dokumenty". V prípade podpisového kontajnera sa zobrazujú podpísané dokumenty z podpisového kontajnera.

Objekty s inými hodnotami class (napr. ATTACHMENT) sa zobrazujú v časti "prílohy".

Každý objekt v elektronickej správe je reprezentovaný informačným riadkom, v ktorom je uvádzaný názov elektronického formulára alebo názov súboru podľa nasledovných pravidiel:

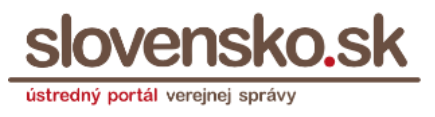

- V prípade údajov vyplnených podľa elektronického formulára sa zobrazuje názov tohto elektronického formulára uvedený v module elektronických formulárov, t. j. nezobrazuje sa názov daného súboru.
- V prípade súboru v inom formáte sa zobrazuje názov tohto súboru.

#### <span id="page-5-0"></span>**1.4 Dopĺňanie prípon do názvov súborov v grafickom rozhraní**

V grafickom rozhraní elektronickej schránky na Ústrednom portáli verejnej správy sa automaticky dopĺňa v názve súboru prípona pre tie súbory, ktoré nemajú v názve príponu alebo majú uvedenú nesprávnu príponu.

Prípona sa dopĺňa na základe hodnoty MimeType, ktorá určuje dátový formát súboru. Pri dopĺňaní prípony sa vychádza aj z číselníka MimeType a prípon uloženého v module eDesk, vychádzajúceho z číselníka [IANA.](https://www.iana.org/assignments/media-types/media-types.xhtml) V prípade podpísaných súborov sa vychádza z podpísanej hodnoty MimeType z vnútra podpisového kontajnera.

Grafické rozhranie elektronickej schránky používa pri dopĺňaní prípony tieto pravidlá:

- 1. ak nie je k dispozícii názov ani hodnota mimetype, použije sa konštantný názov "dokument" bez prípony,
- 2. ak je k dispozícii hodnota mimetype ale absentuje názov, použije sa konštantný názov "dokument" a pridá sa prípona podľa mimetype,
- 3. ak je k dispozícii hodnota mimetype a aj názov:
	- a názov obsahuje príponu súladnú s mimetype, použije sa celý pôvodný názov,
	- a názov neobsahuje príponu súladnú s mimetype, k názvu sa pridáva prípona podľa mimetype,
- 4. ak je k dispozícii názov bez hodnoty mimetype, použije sa názov a prípona sa nedopĺňa.

#### **Poznámka:**

Neuvedenie prípon v názvoch podpísaných súborov vo vnútri podpisového kontajnera ASiC nemá vplyv na platnosť elektronického podpisu, elektronického podania či elektronického úradného dokumentu, ktoré sa v ASiC nachádzajú. Rovnako neuvedenie prípon v názvoch nepodpísaných súborov nemá vplyv na platnosť elektronického podania či elektronického úradného dokumentu.

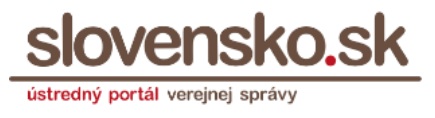

Je však vhodné na absenciu prípony upozorniť tvorcu podpisov, že nevytvára názvy súborov v súlade so štandardmi (§ 18 písm. f) Vyhlášky č. 78/2020 Z. z. o štandardoch pre IT VS).

Spracúvanie, a teda aj ukladanie podpísaného súboru z podpisového kontajnera ASiC riadiacou aplikáciou, je dané implementáciou, príp. nastavením aplikácie.

V prípade absencie prípony súboru sa však pri ukladaní súboru odporúča dopĺňať do názvu príslušnú príponu na základe zabezpečenej hodnoty mimetype. Pri dopĺňaní prípony je potrebné vychádzať z [RFC 6838.](https://tools.ietf.org/html/rfc6838)

Napríklad v prípade ASiC-E CAdES sa nachádza v súbore META-INF/ASiCManifest.xml, v prípade ASiC XAdES sa nachádza v súbore META-INF/signatures.xml a v prípade ASiC-S CAdES v súbore META-INF/nazov.p7s*.* V zmysle stanoviska NBÚ, údaje o formáte súboru, ktoré neboli spracované ako zabezpečené, sa neposkytujú nadradenej úrovni, aby nedošlo k chybnej interpretácii. V súbore META-INF/manifest.xml nie sú hodnoty, ktoré by boli zabezpečené, resp. podpísané.

V prípade súboru bez prípony v jeho názve v elektronickej správe sa odporúča dopĺňať príponu súboru na základe hodnoty atribútu MimeType v MessageContainer.

#### <span id="page-6-0"></span>**1.5 Zobrazovanie informácie o prítomnosti podpisov a ponuky pre overenie podpisov**

V detaile elektronickej správy sa pri hlavnom formulári zobrazuje informácia "Podpísaný dokument" a pri prílohách sa v stĺpci "Podpisy" pri jednotlivých dokumentoch zobrazuje informácia "Áno/Nie" na základe toho, či odosielateľ elektronickej správy v technických údajoch elektronickej správy uviedol príznak (atribút IsSigned=true/false), že daný dokument je podpísaný.

Je zodpovednosťou tvorcu elektronickej správy a jeho informačného systému, aby pri vytváraní elektronickej správy detegoval skutočnú existenciu elektronických podpisov/pečatí a uviedol v atribúte IsSigned správny údaj o prítomnosti podpisu. Hodnota tohto atribútu v prílohách elektronickej správy sa pri spracúvaní správy na ÚPVS nevaliduje, a preto správy v elektronickej schránke môžu obsahovať aj nesprávny údaj, ak ho systém tvorcu správy uvedie chybne.

V prípade hodnoty "true" sa zobrazuje hodnota "Podpisy" "Áno", v prípade absencie atribútu alebo hodnoty "false" sa zobrazuje informácia "Nie".

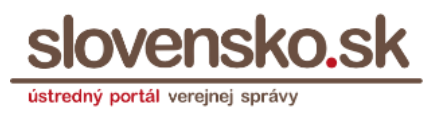

Ponuka "Overiť podpisy" sa v detaile elektronickej správy zobrazuje po kliknutí na ponuku "tri bodky" len v prípade hodnoty IsSigned="true", a to bez ohľadu na ostatné údaje (aj bez ohľadu na mimetype).

# <span id="page-7-0"></span>**1.6 Výsledok informatívneho overenia**

Ponuka "Overiť podpisy" využíva službu CEP Informatívne overenie podpisov 3 a jej výsledky transformuje do používateľsky zrozumiteľnej formy. Táto služba nie je kvalifikovanou dôveryhodnou službou v zmysle Nariadenia EP a Rady EÚ č. 910/2014.

V stĺpci "Podpis" sa v modálnom okne informatívneho overenia zobrazujú údaje uvedené v certifikáte o osobe, ktorej bol vydaný.

V stĺpci "Autorizácia" sa v prípade podpisov vo formáte XAdES\_ZEP alebo ZEPf zobrazuje slovenská vlajka pre indikáciu, že ide o slovenský formát podpisov, ktorý nie je plne súladný s Vykonávacím rozhodnutím Komisie EÚ č. 2015/1506. V prípade podpisov vo formáte ASiC alebo PAdES sa zobrazuje európska vlajka pre indikáciu, že ide o formát v súlade s Vykonávacím rozhodnutím Komisie EÚ č. 2015/1506.

Na základe informácie, či je podpisový certifikát určený pre podpis alebo pre pečať sa vo výsledku overenia zobrazí informácia "podpis", "podpis s mandátnym certifikátom" alebo "pečať". Zároveň obsahuje informáciu, či je podpis/pečať "kvalifikovaný" alebo "zdokonalený", na základe toho, či je kvalifikovaný certifikát pre podpis/pečať uložený na certifikovanom QSCD zariadení.

V stĺpci "dátum časovej pečiatky" sa zobrazuje dátum a čas iba v prípade, ak je k podpisu pripojená kvalifikovaná časová pečiatka.

Pri overení podpisov sa neoverujú vnorené podpisy nachádzajúce sa vo vnorených súboroch (napríklad ASiC v ASiC alebo PAdES v PDF v ASiC).

Podpísané PDF súbory sú v eDesk poskytované ako jeden PDF súbor, nie je podporovaná práca s revíziami PDF.

Informácia o type podpisu a pečate sa uvádza na základe kombinácie hodnôt LegislativnyTypPodpisu a TypCertifikatu zo synchrónnej služby CEP Informatívne overenie podpisov 3.

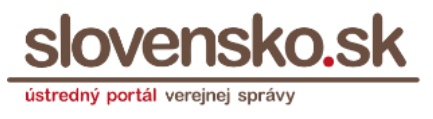

# <span id="page-8-0"></span>**1.7 Zabezpečovanie platnosti podpisov počas doby uloženia správy v schránke**

Elektronická schránka nezabezpečuje dlhodobú platnosť autorizačných prostriedkov (podpisov/pečatí/časových pečiatok) v elektronických správach uložených v elektronickej schránke.

Ak si správy necháte uložené v elektronickej schránke a budú obsahovať podpisy alebo pečate bez časovej pečiatky, dátumom konca platnosti podpisového certifikátu nebude možné podpisy/pečate automatizovanými prostriedkami overiť ako platné.

Ak platné podpisy/pečate obsahujú kvalifikovanú časovú pečiatku pridanú v čase platnosti podpisu a podpisového certifikátu, bude ich možné overiť ako platné počas doby, kedy je certifikát časovej pečiatky zverejnený v [dôveryhodnom zozname](https://webgate.ec.europa.eu/tl-browser/#/) so stavom "granted". Kvalifikovaná časová pečiatka teda môže zabezpečiť dlhodobú platnosť, napríklad aj viac ako 10 rokov. Čas platnosti nie je vopred určený a je potrebné ho určovať na základe analýzy rizík. (napríklad odolnosť použitých algoritmov pri podpisovaní, a pod.) V prípade, ak bol podpis vyhotovený za použitia funkcií, ktoré sa časom stali rizikové (napr. SHA-1), aj pôvodne platný podpis môže v aplikáciách pre validáciu podpisov vyhodnotený ako neplatný. Podrobnejšie informácie k problematike platnosti podpisov a pečatí sú zverejnené napríklad v odpovediach na otázky na nasledujúcich stránkach:

- [vicepremier.gov.sk](https://www.vicepremier.gov.sk/wp-content/uploads/2018/10/5.3..pdf) (často kladené otázky k zákonu o e-Governmente)
- [slovensko.sk](https://www.slovensko.sk/sk/faq/_najcastejsie-otazky-a-odpovede#akajeplatnost) (často kladené otázky)

Pokiaľ podpis obsahuje kvalifikovanú časovú pečiatku pridanú v čase platnosti podpisového certifikátu, platnosť podpisu/pečate môže dosiahnuť výrazne dlhší čas ako je limit pre bezplatné ukladanie dokumentov v module dlhodobého uchovávania.

V grafickom prostredí elektronickej schránky je možné pre jednotlivé elektronické správy využiť funkciu "Vložiť záznam do MDU", pre ich uloženie do modulu dlhodobého uchovávania, v ktorom sa pre podpisy bez časovej pečiatky automaticky pripojí kvalifikovaná časová pečiatka, ak to bude technicky možné.

Jednotlivé nepodpísané alebo podpísané dokumenty (v podpisových kontajneroch) sú v module dlhodobého uchovávania chránené integritným podpisom počas celej doby ich uloženia (predvolene na 1 rok), pričom po

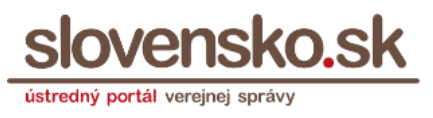

automatickom ukončení uloženia budú vrátené do elektronickej schránky v stave, v akom boli do modulu dlhodobého uchovávania vložené a podpisy, ktoré pri vkladaní do modulu dlhodobého uchovávania časovú pečiatku neobsahovali, budú obsahovať kvalifikovanú časovú pečiatku automaticky pripojenú pri vložení záznamu do MDU, ak CEP podporuje pridanie časovej pečiatky do daného formátu podpisu.

Ochrana dokumentov je v module dlhodobého uchovávania ÚPVS realizovaná naraz pre väčší počet dokumentov vytvorením takzvaného systémového záznamu, v ktorom sú vo forme XML údajov uchovávané digitálne odtlačky jednotlivých dokumentov alebo podpisových kontajnerov spolu s CRL údajmi a certifikátmi podpisovateľa a vydavateľa, pričom tieto údaje sú spoločne zapečatené vo formáte ASiC-E XAdES. Systémový záznam je možné získať, resp. ho vyžiadať z modulu dlhodobého uchovávania aj po ukončení doby uchovávania dokumentu ku ktorému sa viaže.

Orgány verejnej moci, právnické osoby a fyzické osoby podnikatelia integrovaní na služby ÚPVS majú možnosť pre zabezpečenie dlhodobej ochrany podpisov/pečatí využiť služby poskytovateľov komerčných služieb alebo modul dlhodobého uchovávania ÚPVS a predlžovať v ňom dobu uloženia záznamov aj na viac rokov za podmienok, ktoré sa dohodnú v dohode o integračnom zámere.

## <span id="page-9-1"></span><span id="page-9-0"></span>**1.8 Potrebné súčasti elektronického formulára pre zobrazenie v elektronickej schránke**

#### **Prezentačná schéma pre zobrazenie údajov bez možnosti ich zmeny**

(CLS\_F\_XSLT\_HTML, súbor s media-destination="view")

V prípade jej absencie sa používateľovi v elektronickej správe namiesto prezentácie zobrazí chybové hláška o nedostupnosti prezentačnej schémy. Súbor je povinný v zmysle legislatívy. Prezentačná schéma sa pre eDesk vyhľadáva nasledovne:

- zavolá sa služba:

MEF - NESS\_EFORM\_GETRELATEDDOCUMENTLIST\_SOAP\_V\_1\_0, ktorá vráti zoznam dokumentov formulára,

- vo výstupnom zozname dokumentov sa hľadá prvý s typom CLS F XSLT HTML,

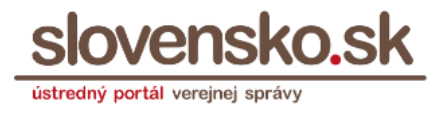

- cez identifikátor prvého nájdeného dokumentu sa stiahne konkrétny dokument cez službu NESS\_EFORM\_GETRELATEDDOCUMENT\_SOAP\_V\_1\_0.

**Tlačová prezentačná schéma** (CLS\_F\_XSL\_FO, súbor s mediadestination="print")

Kontroluje sa jej existencia vo formulári a na základe toho sa zobrazuje možnosť stiahnuť ako PDF. Súbor je povinný v zmysle legislatívy. Zobrazenie údajov v elektronickej správe nie je podmienené jeho existenciou.

Prezentačná schéma sa pre eDesk vyhľadáva nasledovne:

- zavolá sa služba:

NESS\_EFORM\_GETRELATEDDOCUMENTLIST\_SOAP\_V\_1\_0, ktorá vráti zoznam dokumentov formulára,

- vo výstupnom zozname dokumentov sa hľadá, či existuje súbor s typom CLS F XSL FO a použije sa prvý, ktorý je nájdený.

**Dátová štruktúra bez vyplnených údajov** - súbor data.xml (CLS\_F\_XML\_EDOC)

Súbor je povinný v zmysle legislatívy. Globálne sa z tohto súboru v eDesk zisťuje namespace elektronického formulára cez tento súbor, keďže namespace sa neuvádza v meta údajoch e-formulára. V prípade absencie tohto súboru eDesk nevie vyhľadať prezentačnú schému pre údaje vyplnené podľa formulára. Používa sa aj pre prípady keď príde publish/subscribe notifikácia z eForm o zmene formulára, kedy nie je k dispozícii cely namespace, a preto ho je potrené zistiť.

**Súbor s metadátami elektronického formulára** - (CLS\_F\_XML\_MTD, súbor s media-destination="x-xml-mtd")

Form Filler (viď kapitola 2.2) na základe hodnoty z atribútu "Guid" z tohto súboru identifikuje elektronický formulár. V prípade existencie viacerých formulárov s rovnakou hodnotou v atribúte "Guid" Filler nedokáže korektne zobraziť formulár na vypĺňanie. Toto obmedzenie sa plánuje odstrániť v roku 2021.

V minulosti sa kontrolovala existencia tohto súboru vytváraného cez eForm Designer, a podľa toho sa nastavoval príznak, či formulár je vypĺňateľný cez

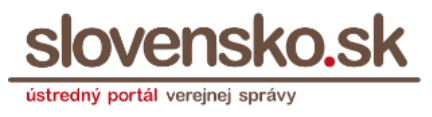

Form Filler v konštruktore správy ÚPVS. Od roku 2019 sa pre zobrazenie vypĺňacej prezentačnej schémy v konštruktore správy tento súbor nevyžaduje, ak však vo formulári existuje, použije sa pre identifikáciu formulára.

# <span id="page-11-0"></span>**2 Konštruktor správy**

## <span id="page-11-1"></span>**2.1 Nastavenie služby**

Konštruktor správy pre inicializáciu a nastavenie prostredia pre príslušnú elektronickú službu získava údaje z nastavenia služby v ÚPVS (v tzv. lokátore služieb). Nastavenia služby v ÚPVS sa vykonávajú v súlade s parametrami služby uvedenými v centrálnom metainformačnom systéme.

V nastavení služby sa pri jej úvodnom nastavení uvádza URI formulára priradeného k službe (hodnota targetNamespace zo schema.xsd), voči ktorému sa vykonáva validácia údajov pri nahrávaní údajov. Štandardne sa uvádza hodnota bez konkrétnej verzie s uvedením hviezdičky s platnosťou pre všetky verzie. V prípade odlišnosti tvaru URI v ďalších verziách formulára sa v takom prípade znefunkční služba. Je potrebné zachovať tvar URI alebo situáciu riešiť samostatnou službou pre rôzne verzie formulára. (Pozn.: V súčasnosti sa pripravuje úprava, ktorá bude identifikovať elektronický formulár na základe jeho identifikátora bez ohľadu na šablónu URI v XML namespace.)

Zoznam služieb s priradenými elektronickými formulármi je zverejňovaný v MetaIS. Z nastavení služieb na ÚPVS je zverejňovaný dataset na data.gov.sk.

Keďže lokátor služieb ÚPVS umožňuje nastaviť parametre služby, ktoré sa v súčasnosti neevidujú v MetaIS, je možné o ich nastavenie požiadať NASES.

V už existujúcej rozpracovanej elektronickej správe sa služba z nastavenia služieb na ÚPVS identifikuje na základe identifikátora služby v elemente MessageType. V Lokátore služieb sa tento identifikátor uvádza v poli "Externý kód". Tento kód v prípade nových služieb má zodpovedať kódu služby [z centrálneho metainformačného systému](https://metais.vicepremier.gov.sk/cilist/KS), v prípade starších služieb sa používajú interné kódy ÚPVS.

Na základe nastavenia elektronickej služby v Lokátore služieb sa v konštruktore správy sprístupnia príslušné funkcie, napríklad:

- Nastavenie typu vytváranej správy na základe priradenej Sk-Talk Class v nastavení služby, napríklad EGOV\_APPLICATION alebo EGOV\_DOCUMENT. Konštruktor správy zavolá autorizačnú službu G2G, ktorá zvaliduje správu voči nastaveniam daného Sk-Talk Class v

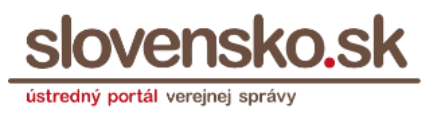

module G2G. Napríklad v prípade, ak je v nastavení Sk-Talk Class vyžadované zákonné alebo plné zastupovanie a identita má iba čiastočné oprávnenie, zobrazí sa táto informácia používateľovi a nezobrazí sa jej tlačidlo "Odoslať". Podobne ak v nastavení Sk-Talk Class je vyžadovaná úroveň zabezpečenia QAA Level 4, služba s daným Sk-Talk Class sa v konštruktore správy nezobrazí na vypĺňanie, ak je používateľ autentifikovaný na nižšej úrovni a zobrazí sa používateľovi chyba.

- o Poznámka: Pokiaľ niektorý subjekt vyžaduje vyššiu úroveň QAA Level ako je uvedená v nastavení Sk-Talk Clas, môže si ju kontrolovať aj zo SAML tokenu, ktorý je vložený v doručovanej správe.
- Nastavenie "Vyžadovať ZEP" konštruktor správy neumožní odoslať podanie bez podpísania hlavného formulára. Pod elektronickým formulárom sa používateľovi zobrazuje červené pole s upozornením na vyžadované povinné podpísanie. Funkcia neumožňuje kontrolovať platnosť ani typ podpisu ani podpísanie príloh alebo ich typ.
- Nastavenie "Potrebná autentifikácia" konštruktor správy po stlačení tlačidla "Odoslať" vyžiada od používateľa opätovnú autentifikáciu, pričom do prílohy odosielanej správy priloží do objektu s class "AA\_TOKEN" SAML token získaný opakovanou autentifikáciou vo forme súboru podpis.xml. Funkcia je len pre potreby ÚPVS, nemôže byť používaná tretími stranami.
- Nastavenie "Anonymná služba" konštruktor správy zobrazí formulár podania na vypĺňanie aj bez potreby prihlásenia sa používateľa. Pokiaľ je používateľ už prihlásený, konštruktor správy štandardným spôsobom zobrazí formulár podania a uloží ho v správach prihláseného používateľa. V prípade odoslania správy v anonymnom režime vytvorí eDesk dočasné úložisko pre súvisiace správy prijaté k danému podaniu (t.j. pre CorrelationID) na 1 rok. Do úložiska je možný prístup len pomocou mena a hesla, ktoré sú používateľovi zobrazené resp. poskytnuté na stiahnutie po odoslaní podania.
- Nastavenie "Povoliť prílohy" konštruktor správy zobrazí možnosť pripájať prílohy k elektronickému podaniu. Funkcia neumožňuje vyžadovať pripojenie príloh. Túto možnosť NASES predvolene nastavuje pre všetky služby.
- Viacnásobný príjemca umožňuje výber adresátov.
- Povolená spoločná autorizácia v prípade EGOV\_DOCUMENT zobrazí v konštruktore správy možnosť pridať ďalší dokument k hlavnému formuláru za účelom ich spoločnej autorizácie. Zároveň zobrazuje

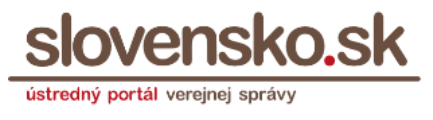

možnosť "Podpísať spolu" po pridaní viacerých príloh. Možnosť spoločnej autorizácie nastavuje NASES predvolene pre všetky nové elektronické úradné dokumenty.

- Nastavenie "Povinnosť tlače" – používa sa len pre interné žiadosti ÚPVS - konštruktor správy po stlačení tlačidla "Odoslať" skontroluje, či je žiadosť podpísaná, v prípade nepodpísanej žiadosti používateľa vyzve na elektronické podpísanie alebo pokračovanie v odosielaní bez podpisu. V prípade absencie podpisu konštruktor používateľa vyzve, aby si žiadosť stiahol vo forme PDF súboru, aby ho mohol vytlačiť, podpísať a následne zaslať listinne do NASES. V prípade podpísanej žiadosti konštruktor zobrazí používateľovi výzvu, aby v prípade, ak je potrebné predložiť niektoré prílohy v listinnej forme žiadosť vytlačil a spolu s potrebnými prílohami zaslal poštou.

Poznámka: Uvedené funkcie platia iba pre konštruktor správy, neuplatňujú sa pre správy zasielané s príslušným MessageType cez integračné rozhranie.

#### <span id="page-13-0"></span>**2.2 Form Filler**

Konštruktor správy zobrazuje a spracúva elektronický formulár v hlavnom objekte použitím funkcií komponentu Form Filler.

Form Filler v konštruktore správy zobrazí elektronický formulár s príslušnou prezentáciou formulára, ktorého XML údaje sú predložené:

- Ak sa jedná o vytvorenie novej správy, konštruktor správy získa prázdne alebo predvyplnené XML z modulu elektronických formulárov (MEF) na základe URI formulára, ktoré konštruktor správy získa z Lokátora služieb. Konštruktor správy následne posiela prázdne alebo predvyplnené XML do Form Fillera. (Konštruktor správy zapíše identifikátor služby do vytváranej správy do hodnoty elementu MessageType).
- Ak sa jedná o otvorenie rozpracovanej správy, tak konštruktor správy získa XML údaje formulára z tejto rozpracovanej správy a predloží toto XML do Form Filler. Do Form Fillera teda ide požiadavka na zobrazenie existujúcich XML údajov formulára z rozpracovanej správy. použitím aktuálnej verzie tohto formulára. Nastavenie služby konštruktor správy získa z Lokátora služieb na základe hodnoty v elementoch MessageType a RecipientId v rozpracovanej správe.

Upozornenie: V konštruktore správy nie je možné vyplniť a odoslať elektronické podanie s už neúčinnou verziou elektronického formulára. Ak gestor elektronického formulára ukončí účinnosť verzie elektronického formulára,

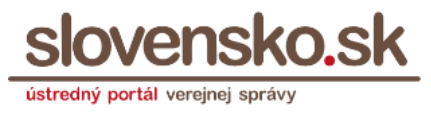

ktorú majú používatelia uloženú v rozpracovaných správach, nebudú môcť pokračovať v ich vypĺňaní, zobrazí sa im chyba a budú musieť podanie manuálne vyplniť odznova.

Poznámka: V prípade úpravy služby v lokátore služieb zmenou formulára na odlišný účinný formulár (t.j. bez ukončenia účinnosti predošlého formulára) je možné pokračovať vo vypĺňaní a odoslaní rozpracovaných podaní.

#### <span id="page-14-0"></span>**2.2.1 Vykonávané transformácie vo Form Filler**

Form Filler vykonáva transformácie načítaných alebo vypĺňaných údajov napríklad pomocou:

- a) prezentačnej schémy pre vypĺňanie (media-destination="screen", CLS\_F\_XSLT\_DEFAULT) v prípade požiadavky konštruktora správy na zobrazenie na vypĺňanie,
- b) prezentačnej schémy pre zobrazenie vyplneného formulára v konštruktore správy bez možnosti zmien hodnôt polí (mediadestination="x-xslt-ro", CLS\_F\_XSLT\_RO); read-only prezentačná schéma sa používa po podpísaní údajov formulára a tiež v prípade zdieľania správy na podpísanie funkciou "Podpis viacerými osobami". Form Filler túto prezentačnú schému používa na základe požiadavky konštruktora správy na zobrazenie len na čítanie.
- c) súboru slovníka pre preklad elementov medzi natívnym a biznisovým eDoc XML (media-destination="x-xml-dct", CLS\_F\_XML\_DCT), viď kapitola "2.2.2 Biznisové a natívne XML" Ak súbor slovníka obsahuje toto mapovanie, pri ukladaní údajov používateľa Form Filler upravuje natívne XML na biznisové (eDoc) XML a pri načítavaní uložených údajov do formulára upravuje údaje z biznisového XML do natívneho XML. Slovník je vytváraný napríklad v prípade formulárov vytvorených cez eForm Designer do verzie 1.18, ak tvorca formulára funkciou aplikácie explicitne slovník vytvoril.)
- d) mapovacieho súboru \*.map.xml (CLS\_F\_XML\_MAP) pre preklad elementov medzi natívnym a biznisovým XML – tento súbor sa v praxi nepoužíva, v minulosti sa používal súbor slovníka podľa písmena c), v súčasnosti sa odporúča vytvárať biznisové XML priamo cez Javascript formulára.
- e) súboru \*.mtd.xml s dodatočnými metadátami formulára určenými pre Form Filler, ak sa vo formulári nachádzajú, nie sú však povinné (mediadestination="x-xml-mtd", CLS\_F\_XML\_MTD); v prípade ich použitia vo formulári musia mať jedinečnú hodnotu Guid pre každý identifikátor aj verziu formulára,

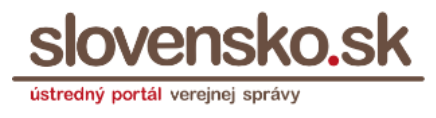

- f) vlastnej internej logiky transformácií údajov:
- vykonáva konverziu pre Date, Time aj DateTime pre rôzne formáty so sekundami, bez, atď. (napr. vykonáva konverziu zo slovenského tvaru DD.MM.YYYY HH:MM:SS na medzinárodný DateTime formát),
- prevod čiarky za bodku a opačne pri desatinných číslach pre typy ako decimal, float a double,
- upravuje výsledné xml podľa atribútov xsi:nil, (zabezpečuje doplnenie chýbajúcich polí, v závislosti od nastavenia xsi:nil)
- upravuje výsledné xml podľa povinnosti elementov,
- pracuje s prefixami mailto:

Celkovo upravuje výsledné xml do validného tvaru voči príslušnej XSD.

#### <span id="page-15-0"></span>**2.2.2 Biznisové a natívne XML**

Biznisové eDoc XML (data.xml) sú údaje vyplnené podľa elektronického formulára, ktoré sú validné voči biznisovej XSD schéme daného formulára (schema.xsd).

Natívne XML je výstupom zo súborov:

- a) z vypĺňacej prezentačnej schémy formulára určenej pre ÚPVS t.j. zo súboru s hodnotou media-destination="screen" určeného pre ÚPVS,
- b) zo súboru HTML umožňujúceho offline vypĺňanie t.j. zo súboru s hodnotou media-destination=x-html-form.

Natívne XML nemusí byť validné voči schema.xsd, t.j. voči biznisovej XSD schéme, len ak je súčasťou elektronického formulára transformácia z natívneho do biznisového XML a naopak. Pre transformáciu sa vo formulároch vytváraných v eForm Designer do verzie 1.18 používa súbor slovníka "dct" (media-destination="x-xml-dct", CLS\_F\_XML\_DCT).

Natívne XML a slovník pre preklad do biznisového XML je vytváraný v aplikácii Form Designer (do verzie 1.18) v prípade, ak tvorca formulára v tejto aplikácii vytvorí prekladový slovník na to určenou samostatnou funkciou.

Poznámka: Odporúča sa, aby vypĺňacia prezentačná schéma alebo HTML súbor určený pre offline vypĺňanie na výstupe vytvárali priamo biznisové XML. To je v prípade potreby internej "natívnej" dátovej štruktúry možné napríklad konverziou cez Javascript a XPath, bez potreby využitia Form Fillera.

Pre konverziu natívneho XML do biznisového eDoc XML validného voči schema.xsd pomocou súboru slovníka je možný napríklad nasledovný postup,

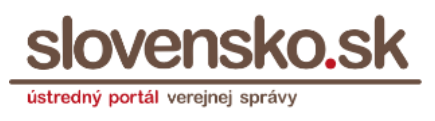

pokiaľ sa vypĺňacia prezentačná schéma určená pre ÚPVS využíva v implementácii v informačnom systéme mimo ÚPVS. Na ÚPVS takúto konverziu interne vykonáva Form Filler, avšak v súčasnosti nie je poskytovaná ako webová služba tretím stranám.

Možný postup pre konverziu z natívneho do biznisového XML:

**1.** Vytvoriť zo schema.xsd prázdnu dátovú štruktúru niektorým nástrojom, ktorý na základe XSD príkladnú prázdnu štruktúru. Je potrebné počítať aj s možnosťou, že XSD bude obsahovať prvok "choice". Pre taký prípad je možné vytvoriť si prázdnu štruktúru pre jednotlivé možnosti a použiť príslušnú možnosť podľa skutočne sa vyskytujúcich elementov v kroku 3.).

Pozn.: Použitie súboru data.xml z formulára v súčasnosti nemusí byť dostatočné, nakoľko pre súbor data.xml platí, že má ísť o prázdnu alebo príkladnú dátovú štruktúru, ktorá nemusí byť validná voči XSD a teda nemusí obsahovať všetky elementy. V prípade použitia "choice" v XSD obvykle nebude data.xml z formulára obsahovať všetky elementy.

**2.** Použiť súbor slovníka z formulára (media-destination="x-xml-dct") .dct.

Vyhľadať napr. cez XPath (//element) v natívnom XML uloženom z vyplneného formulára jednotlivé elementy podľa názvov uvedených v hodnote elementu MessageName v súbore slovníka .dct.

Súbor slovníka obsahuje XPath elementov z biznisového XML v atribúte "key", ku ktorým sú priradené elementy z natívneho XML resp. z HTML.

Príklad z .dct formulára 42156424.UradnyList : <MessageName key="OfficialDocument/Sender/CorporateBodyData/PersonData/CorporateBody/Corp orateBodyFullName" fieldTypeId="2">Title</MessageName>

Poznámka: Súbor .dct síce neobsahuje celú cestu k elementu natívneho XML, avšak jeho názov je jedinečný a cestu je možné zistiť cez XPath vyhľadaním daného elementu v natívnom XML.

**3.** Skopírovať hodnoty z natívneho XML do hodnôt biznisového XML na základe súboru .dct.

Pre prípady použitia "choice" je potrebné použiť príslušné elementy z danej možnosti.

Príklad: v prípade formulára 42156424.UradnyList sa hodnota z "/SecSender/SecSenderName/Title" nakopíruje do "Sender/CorporateBodyData/PersonData/CorporateBody/CorporateBodyFullName"

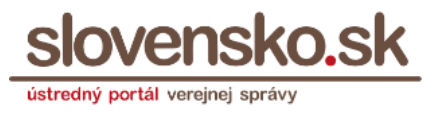

#### **Zdôvodnenie používania natívneho XML:**

Dôvody vzniku dvoch odlišných XML štruktúr v elektronických formulároch - natívnej a biznisovej - a ich implementácie v aplikácii eForm Designer a v komponente Form Filler používanom v eDesk bolo:

- v štruktúre vypĺňacej prezentačnej schémy formulára môže byť pri komplexných elektronických formulároch potreba iného poradia elementov ako ich má XSD, pričom XSD je v tvorbe formulára vytvárané samostatne,
- pred vznikom katalógu dátových prvkov vo Výnose o štandardoch bola používaná odlišná logika pre dátovú štruktúru formulárov a ide aj o historické pozostatky tohto stavu.

Pri jednoduchších a stredne zložitých formulároch je možné vytvárať formuláre s elementmi identickými v natívnom aj biznisovom eDoc XML.

#### <span id="page-17-0"></span>**2.2.3 Predvypĺňanie polí formulára**

Predvypĺňanie dátových polí vypĺňacej prezentačnej schémy elektronického formulára z údajov dostupných o prihlásenej identite na ÚPVS sa nastavuje v súbore typu CLS\_F\_XML\_DEF (obvyklý názov "form...edd.xml" napríklad "form.2145.edd.xml").

Obsahuje mapovanie názvov elementov z vypĺňacej prezentačnej schémy na údaje o aktuálne prihlásenej identite.

Zoznam aktuálne dostupných položiek pre predvypĺňanie formulára je dostupný na adrese:

<https://www.slovensko.sk/static/eForm/iamtags/1.7/IAMTags.xml>

Príklad predvyplnenia poľa "IdentifierValue" hodnotou z údaja "Corporate.ICO" prihlásenej identity:

```
<Item key="subject:Corporate.ICO" 
xpath="/egonp:OfficialDocument/egonp:Sender/egonp:Corpora
teBodyData/egonp:PersonData/egonp:ID/egonp:IdentifierValu
e'' />
```
#### Zo zoznamu IAM Tags je teda použitá položka:

<IAMTag> <Name>IČO</Name>

# **Dokumentácia technickej funkčnosti eDesk** Dátum zverejnenia: 18.03.2019 Verzia: 7 Dátum aktualizácie: 2.12.2021

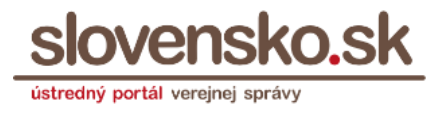

```
<Key xpath="subject://ID[IdentifierType/Id = 
'7']/IdentifierValue">subject:Corporate.ICO</Key>
</IAMTag>
```
# <span id="page-18-0"></span>**2.3 Kontrola vyplnených údajov**

Konštruktor správy kontroluje vyplnené údaje:

- Použitím Javascript kontrol vo vypĺňacej prezentačnej schéme formulára (funkcia ValidateForm)
- Použitím XSD schémy formulára

Upozornenie: Je dôležité, aby XSD a Javascript kontroly formulára boli v súlade: Javascript kontrola musí kontrolovať minimálne to, čo XSD kontrola. V opačnom prípade sa pri voľbe "Podpísať" alebo "Odoslať" zobrazí chyba o nesprávnom vyplnení napriek tomu, že po stlačení "Skontrolovať" sa zobrazí, že je formulár vyplnený správne.

Použitím tlačidla "Skontrolovať" sa použijú výlučne JavaScript kontroly vypĺňacej prezentačnej schémy. Touto funkciou sa nekontroluje súlad voči XSD elektronického formulára.

Použitím tlačidla "Podpísať" alebo "Zapečatiť" sa vykonáva kontrola vyplnených údajov výlučne voči XSD elektronického formulára. V prípade nesúladu nie je umožnené podpísanie.

Funkciou "Odoslať" sa údaje elektronického formulára kontrolujú voči Javascript kontrolám a zároveň voči XSD elektronického formulára. Konštruktor po odoslaní správy počká na výsledok validácie na vstupnom nárazníku modulu G2G. Ak vstupný nárazník zistí, že výsledná štruktúra elektronickej správy (MessageContainer) nie je validná voči XSD schéme elektronickej správy, nie je možné správu odoslať a zobrazí sa chybová hláška.

## <span id="page-18-1"></span>**2.4 Javascript funkcie formulárov používané v konštruktore správy**

Javascript funkcie používané v Konštruktore správy nad vypĺňacou vizualizáciou, ktorých implementácia sa očakáva na strane tvorcu formulára:

- ValidateForm pre spustenie Javascript kontrol vyplnenia polí,
- GetData pre získanie vyplnených XML údajov.

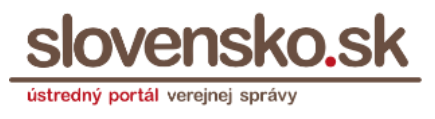

#### <span id="page-19-0"></span>**2.5 Funkcia "Nahrať vyplnený XML formulár"**

V rozpracovanej správe je možné do hlavného formulára okrem manuálneho vypĺňania nahrať už vyplnené údaje. Môže ísť o nepodpísané údaje (XML) alebo podpísané údaje v podpisovom kontajneri (ASiC, XAdES\_ZEP, ZEPf).

Pri použití funkcie nahrania vyplneného formulára sa vykonáva kontrola XML Namespace týchto údajov voči URI formulára, ktorý je priradený službe v Lokátore služieb identifikovanej na základe MessageType v rozpracovanej správe.

Nie je možné povoliť nahrávanie ľubovoľných údajov, bez väzby na Lokátor služieb, nakoľko podľa zákona každý orgán verejnej moci má povinnosť zverejniť elektronické formuláre pre elektronické podania a uvoľnením pravidiel by bolo umožnené nad rámec zákona odosielať ľubovoľné podania voči ľubovoľným orgánom verejnej moci.

V prípade, ak nie je možné do otvoreného formulára nahrať vyplnené údaje, je v niektorých prípadoch možné riešenie individuálnym upravením správy na základe požiadavky na prevádzku NASES.

Zvažovaný rozvoj:

Do budúcna sa zvažuje pri využití funkcie nahratia vyplneného XML formulára v rozpracovanej správe zaviesť kontrola voči formuláru, ktorý bol uložený v rozpracovanej správe (t.j. aby aj v prípade zmeny identifikátora formulára priradeného na rovnakú službu v Lokátore služieb bolo možné nahrať vyplnené údaje podľa predošlého formulára).

#### <span id="page-19-1"></span>**2.6 Určovanie formátu pridaného dokumentu v konštruktore správy v grafickom rozhraní ÚPVS**

Pri nahrávaní súboru v konštruktore správy sa automaticky využíva služba pre zistenie typu a formátu podpisu z centrálnej elektronickej podateľne, v rámci ktorej sa deteguje aj formát podpisového kontajnera t.j. jeho mimetype, ktorý sa následne uvedie v elektronickej správe. Následne sa automaticky využije služba pre vrátenie podpísaných dát, v rámci ktorej sa získajú údaje o formátoch súborov vo vnútri podpisového kontajnera, ktoré sa využijú pre zobrazenie v používateľskom rozhraní konštruktora správy.

V prípade nepodpísaných súborov sa pre určenie hodnoty mimetype používa prípona súboru, na základe ktorej sa v číselníku eDesk vyhľadá príslušná hodnota mimetype.

Ak pre daný formát neexistuje hodnota v číselníku, využije sa hodnota mimetype, ktorú zasiela webový prehliadač.

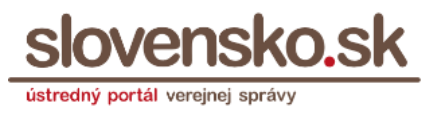

# <span id="page-20-0"></span>**2.7 Podpisovanie a pečatenie**

#### **Klientske aplikácie**

Pre podpisovanie v konštruktore správy sa využívajú klientske aplikácie D.Suite/eIDAS - D.Signer/XAdES a D.Launcher (pre inicializáciu aplikácie). Konštruktor správy v súčasnosti nepodporuje priamu inicializáciu iných podpisovacích klientskych aplikácií.

Údaje o podporovaných formátoch pri podpisovaní a pečatení sú uvedené v dokumentácii funkčnosti centrálnej elektronickej podateľne na [stránke ÚPVS](https://www.slovensko.sk/sk/o-portali/technicke-informacie-o-upvs)  s [technickými informáciami](https://www.slovensko.sk/sk/o-portali/technicke-informacie-o-upvs)..

Pre autorizáciu kvalifikovanou elektronickou pečaťou použitím kľúčového páru uloženého v HSM module ÚPVS sa klientske aplikácie nepoužívajú (t.j. nie je ich potrebné mať ani nainštalované) a autorizácia prebieha výlučne využitím služieb centrálnej elektronickej podateľne. Využíva sa služba CEP Podpísanie dokumentov 2. Pre spájanie ASiC kontajnerov pri ich opakovanej alebo spoločnej autorizácii je využívaná knižnica ASiCFactory.

V prípade opakovanej autorizácie konštruktor klientskej podpisovacej aplikácii predkladá odpodpísané dokumenty. V prípade opakovanej autorizácie údajov vyplnených podľa elektronického formulára v XMLDataContainer sa podpisovacej aplikácii predkladá celý XMLDataContainer. Pre identifikáciu elektronického formulára a podpisovej prezentačnej schémy použitej pri predchádzajúcom podpise konštruktor správy získava tento údaj z XMLDataContainer a túto prezentačnú schému predkladá podpisovacej aplikácii.

Po vytvorení podpisu sa na serverovej strane spája novo vytvorený podpis s už existujúcim podpisom do jedného podpisového kontajnera – a to komponentom D.Sig XAdES Extender (pre XAdES\_ZEP ak bol pôvodný podpis v tomto formáte) alebo ASiCFactory (pre ASiC).

#### **Pripájanie kvalifikovaných časových pečiatok k podpisom/pečatiam**

Kvalifikované časové pečiatky pripájané k podpisom/pečatiam preukazujú čas, pred ktorým nastala autorizácia.

Pri podpisovaní a zapečatení v konštruktore správy sa automaticky ku každej vytváranej autorizácii pripája kvalifikovaná časová pečiatka nasledovným postupom:

- v prípade podpisovania alebo zapečatenia použitím klientskej aplikácie (t.j. použitím vlastného bezpečného zariadenia ako je eID karta, USB

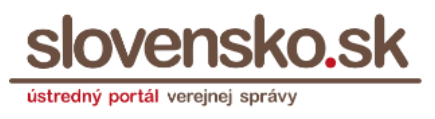

token a podobne) sa časová pečiatka k podpisu nepripája priamo v klientskej aplikácii. Po podpísaní a potvrdení úspešného podpísania v klientskej aplikácii sa podpísaný dokument automaticky odosiela z klientskej aplikácie do eDesk, ktorý podpísaný dokument odosiela do centrálnej elektronickej podateľne pre doplnenie časovej pečiatky. Po doplnení časovej pečiatky sa dokument zobrazí v konštruktore správy ako podpísaný.

- v prípade využitia tlačidla "zapečatiť" v konštruktore správy sa používa služba centrálnej elektronickej podateľne pre zapečatenie, ktorá automaticky pripája aj časovú pečiatku k podpisu.

Kvalifikovaná časová pečiatka sa nepripája k podpisom/pečatiam, ktoré neboli vytvorené v konštruktore správ, t.j. ak používateľ v konštruktore správy nahrá už podpísané údaje bez časovej pečiatky do formulára alebo ak priloží do príloh už podpísané dokumenty bez časovej pečiatky. V takých prípadoch je možné časovú pečiatku k podpisu pripojiť len použitím iných systémov, či už integráciou na centrálnu elektronickú podateľňu alebo použitím služieb tretích strán.

V prípade uloženia podpísaného / zapečateného dokumentu neobsahujúceho časovú pečiatku v module dlhodobého uchovávania ÚPVS sa automaticky pripájajú kvalifikované časové pečiatky automaticky k elektronickému podpisu / pečati.

## **Zahrnutie kvalifikovanej časovej pečiatky do podpisu/pečate**

Pri podpisovaní ani pri zapečatení v konštruktore správy sa v súčasnosti nezahŕňa kvalifikovaná časová pečiatka do autorizácie pre preukázanie času, po ktorom nastala autorizácia. Táto funkčnosť sa pripravuje.

#### **Poradie dokumentov vo výslednom ASiC vytváranom v konštruktore správy**

Pri podpisovaní v konštruktore správy spoločnou autorizáciou už autorizovaných dokumentov v ASiC a nepodpísaných údajov (napr. XML) sa nepodpísané údaje automaticky zapisujú ako prvý podpísaný súbor vo výslednom ASiC (t.j. ASiC súbor sa nanovo vytvára, z pôvodného ASiC sa doňho bez zmeny prenášajú pôvodné dokumenty a podpisy, avšak umiestňujú sa čo sa eviduje v ZIP central directory až za najnovší vytvorený podpis).

Pri zapečatení v konštruktore správy sa využívajú funkcie centrálnej elektronickej podateľne. V prípade spoločnej autorizácie už autorizovaných dokumentov v ASiC a nepodpísaných údajov sa pri zapečatení pôvodne nepodpísané údaje zapisujú ako posledný súbor vo výslednom ASiC. Zvažuje sa úprava tejto funkčnosti tak, aby sa nepodpísané údaje po zapečatení ukladali ako ako prvý podpísaný súbor vo výslednom ASiC.

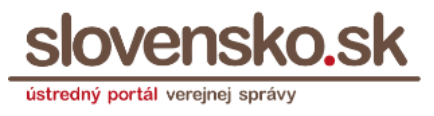

#### **Podpisová prezentačná schéma elektronického formulára**

Podpisová prezentačná schéma elektronického formulára je pri podpisovaní klientskou aplikáciou vybraná nasledujúcim algoritmom, bez možnosti zmeny používateľom:

• ak sa pridáva podpis k existujúcemu podpisu, tak sa použije rovnaká vizualizácia ako v predošlom podpise

• ak sa pridáva prvý podpis, tak sa hľadá prvá prezentačná schéma z elektronického formulára, ktorá splní nasledovné podmienky v poradí:

media-destination="sign" a media-destination-typedescription="XHTML" a target-environment="upvs"

media-destination="sign" a media-destination-typedescription="HTML" a target-environment="upvs"

media-destination="sign" a media-destination-typedescription="TXT" a target-environment="upvs"

- media-destination="sign" a media-destination-typedescription="XHTML"
- media-destination="sign" a media-destination-typedescription="HTML"

- media-destination="sign" a media-destination-typedescription="TXT"

- media-destination="sign"
- chyba ! (ak nevyhovie žiadna z predchádzajúcich)

Ak náhodou niektorú podmienku splnia 2 prezentačné schémy súčasne a rozdiel bude v atribúte language, tak sa použije prezentačná schéma v tomto poradí: "sk", prázdne "", ""

Do roku 2018 sa používala prvá prezentačná schéma typu CLS F XSLT TXT SGN získaná z MEF.

Pre podpisovanie sú od decembra 2021 s cieľom zjednodušenia práce používateľom dočasne podporované pre podpisovanie aj prezentačné schémy InfoPath formulárov Obchodného registra SR, ktoré nie sú elektronickými formulármi v zmysle zákona o e-Governmente. V budúcnosti budú nahradené

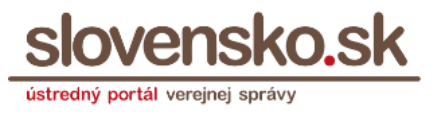

štandardnými elektronickými formulármi zverejnenými v module elektronických formulárov.

### <span id="page-23-0"></span>**2.8 Dynamické prispôsobovanie stránky veľkosti formulára**

Elektronický formulár sa v elektronickej schránke zobrazuje v HTML elemente iframe. Je to z dôvodu, že jeho HTML zobrazenie (prezentačné/vypĺňacie) môže obsahovať CSS štýly, ktoré by ovplyvňovali vizuál schránky.

Výška iframe sa jednorazovo nastaví pri zobrazení formulára vzhľadom na jeho aktuálnu výšku. (Prezentačná schéma elektronického formulára sa zobrazuje v takej veľkosti, akú má formulár v HTML kóde v XSLT nastavenú. Ak absentuje veľkosť alebo je nesprávne definovaná, konštruktor správy zobrazí formulár v nesprávnej zmenšenej veľkosti iframe.)

Ďalšie činnosti vo formulári, ktoré ovplyvňujú jeho výšku (výber a rozbalenie sekcie, pridanie opakovateľnej sekcie) už nie sú reflektované vo výške iframe, čo sa prejaví zobrazením vnútornej posuvnej lišty.

Preto bol implementovaný nasledovný mechanizmus, ktorým môže zobrazený formulár notifikovať stránku v ktorej je zobrazený a odovzdať jej informáciu, že jeho veľkosť bola zmenená.

1. Zmena formulára - formulár môže notifikovať rodiča cez javascriptové volanie

parent.postMessage('CONTENT\_CHANGED', '\*');

teda napríklad ak formulár obsahuje HTML element summary, tak každé jeho zbalenie/rozbalenie bude generovať notifikáciu

**CONTENT\_CHANGED**.

```
<details>
  <summary>Podrobné informácie</summary>
  <table>
 ...
  </table>
</details>
<script type="text/javascript">
  $('details').on( "click", function() {
    parent.postMessage('CONTENT_CHANGED', '*');
  });
</script>
```
2. Zmena aplikácie, ktorá zobrazuje formulár – aplikácia môže aktualizovať výšku iframe pri prijatí notifikácie CONTENT\_CHANGED

Dátum zverejnenia: 18.03.2019 Verzia: 7 Dátum aktualizácie: 2.12.2021

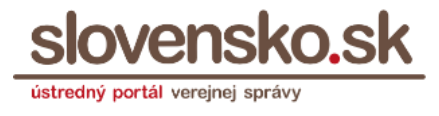

```
$(document).ready(function () {
   window.addEventListener('message', function (event) {
     if (event.data == 'CONTENT_CHANGED') {
       ChangeIframeHeight();
     }
  });
});
```
# <span id="page-24-0"></span>**2.9 Vytváranie autorizačnej doložky a listinného rovnopisu**

Konštruktor správy eDesk umožňuje orgánom verejnej moci listinné doručovanie elektronických úradných dokumentov podľa § 31a zákona č. 305/2013 Z. z. dvoma spôsobmi:

- pre subjekty zapojené do Centrálneho úradného doručovania bez integrácie na ÚPVS (s pridelenou rolou) po odoslaní elektronického úradného dokumentu automaticky vytvára listinný rovnopis s autorizačnou doložkou poštový podnik, ktorý ho doručuje adresátovi,
- pre subjekty nezapojené do Centrálneho úradného doručovania umožňuje konštruktor správy (po pridelení role) vytvoriť listinný rovnopis vo forme PDF súboru, ktorý orgán verejnej moci vlastnými prostriedkami vytlačí a doručí adresátovi.

V prípade orgánu verejnej moci bez integrácie vlastného informačného systému na ÚPVS je po pridelení role dostupná funkcia Centrálneho úradného doručovania prostredníctvom konštruktora správy. V prípade neaktivovanej schránky na doručovania adresáta elektronického úradného dokumentu je umožnené pracovníkovi orgánu verejnej moci uviesť poštovú doručovaciu adresu adresáta a zároveň je vyžadované uvedenie značky odosielateľa (čísla konania príp. príslušného registratúrneho záznamu). Poštová adresa zadaná v konštruktore správy sa v správe Sk-Talk automaticky uloží do MetadataContainer do MetadataItem s dátovou štruktúrou PostalDeliveryAddress, ktorá je popísaná v integračnom manuáli G2G. Táto štruktúra sa uchováva v odoslaných správach v elektronickej schránke.

Pre orgány verejnej moci nezapojené do Centrálneho úradného doručovania je určená funkcia pre vytváranie listinného rovnopisu elektronického úradného dokumentu priamo v konštruktore správy. Je dostupná na základe pridelenej role ak OVM nie je zapojené do CÚD. V prípade neaktivovanej schránky adresáta na doručovanie funkcia na základe údajov vo vytvorenej elektronickej správe s class EGOV DOCUMENT vyplní údaje elektronického formulára autorizačnej doložky listinného rovnopisu a vyplnené údaje uloží ako objekt s class="AUTHORIZATION\_CLAUSE" v elektronickej správe, ktorú uloží do odoslaných správ. Tento typ objektu sa používa výlučne na ÚPVS, nepoužíva sa na integračných rozhraniach ÚPVS. Zároveň sa v danej Sk-Talk správe v elemente Body uloží štruktúra MetadataContainer s elementom MetadataItem

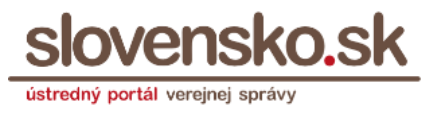

obsahujúcim XML štruktúru AuthorizationClauseMetadata. Štruktúra obsahuje identifikátory súborov, z ktorých sa vytvára rovnopis. Tieto sú určené pre potreby funkcie tlače rovnopisu v eDesk pre vloženie identifikátorov súborov do pätičky strany jednotlivých strán rovnopisu pre účely identifikácie väzby medzi autorizačnou doložkou a jednotlivými dokumentmi a ich stranami.

Pre vytvorenie autorizačnej doložky eDesk využíva samostatnú službu, ktorá validuje splnenie povinných náležitostí elektronickej úradnej správy, overuje podpisy (platnosť aspoň jednej autorizácie každého dokumentu v class=FORM, legislatívny typ autorizácie – kvalifikovaný, s mandátnym certifikátom alebo s pečaťou, s pripojenou platnou kvalifikovanou časovou pečiatkou), prepočítava časy z podpisov (typicky z UTC) na lokálny čas, získava údaje o autorizujúcej osobe a v prípade mandátneho certifikátu aj o mandáte, údaje zo správy a názvy súborov a napĺňa potrebné údaje do doložky.

Funkcionalita tlače rovnopisu v odoslaných správach v eDesk zabezpečí spojenie PDF tlačovej prezentácie formulárov a prípadných pripojených PDF súborov do jedného PDF súboru. Na prvom mieste v dokumente budú uvedené údaje z PDF súboru autorizačnej doložky. Do zapätia strán v spojenom PDF dokumentov funkcionalita vloží čísla strán a názvy súborov pre identifikáciu dokumentov.

## <span id="page-25-0"></span>**2.10 Práca s prílohami pri tvorbe podania**

Pre podania vytvárané v konštruktore správy ÚPVS je možné detailne zadefinovať, aké majú obsahovať prílohy. Konfigurácia príloh môže byť poskytovaná z jedného zo zdrojov, a to:

a) statická konfigurácia – uložená v lokátore služieb ÚPVS pre danú elektronickú službu (t.j. NASES nastaví túto konfiguráciu na žiadosť gestora danej služby). Odporúča sa v prípadoch, ak nie je potrebné dynamicky meniť zobrazované požiadavky na prílohy podania podľa obsahu elektronického formulára vyplneného používateľom. Statickú konfiguráciu je možné meniť v čase bez nutnosti vytvoriť novú verziu elektronického formulára.

b) dynamická konfigurácia – uložená v súbore vypĺňacej prezentačnej schémy hlavného formulára (t.j. v XSLT súbore s media-destination="screen" v elektronickom formulári sprístupnenom v module elektronických formulárov). Odporúča sa v prípade, ak je potrebné dynamicky meniť požiadavky na prílohy zobrazované používateľovi počas vypĺňania elektronického formulára podľa spôsobu vyplnenia polí, na ktoré tvorca formulára naviaže podmienku vyžadovania prílohy.

Príklad:

"multiplicity" : "string"

Dátum zverejnenia: 18.03.2019 Verzia: 7 Dátum aktualizácie: 2.12.2021

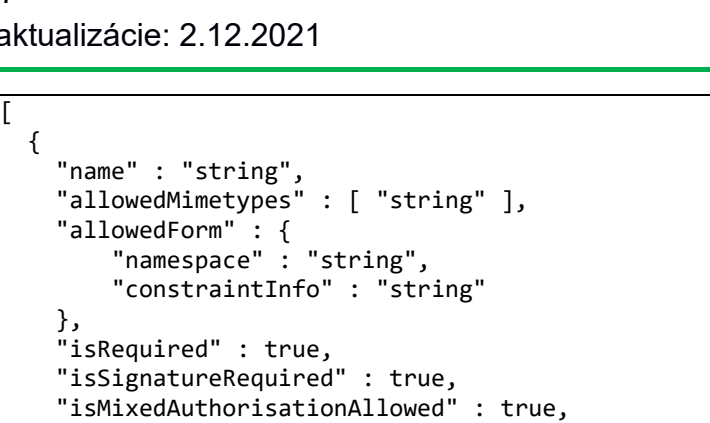

Popis štruktúry:

 $\Gamma$ {

},

 } ]

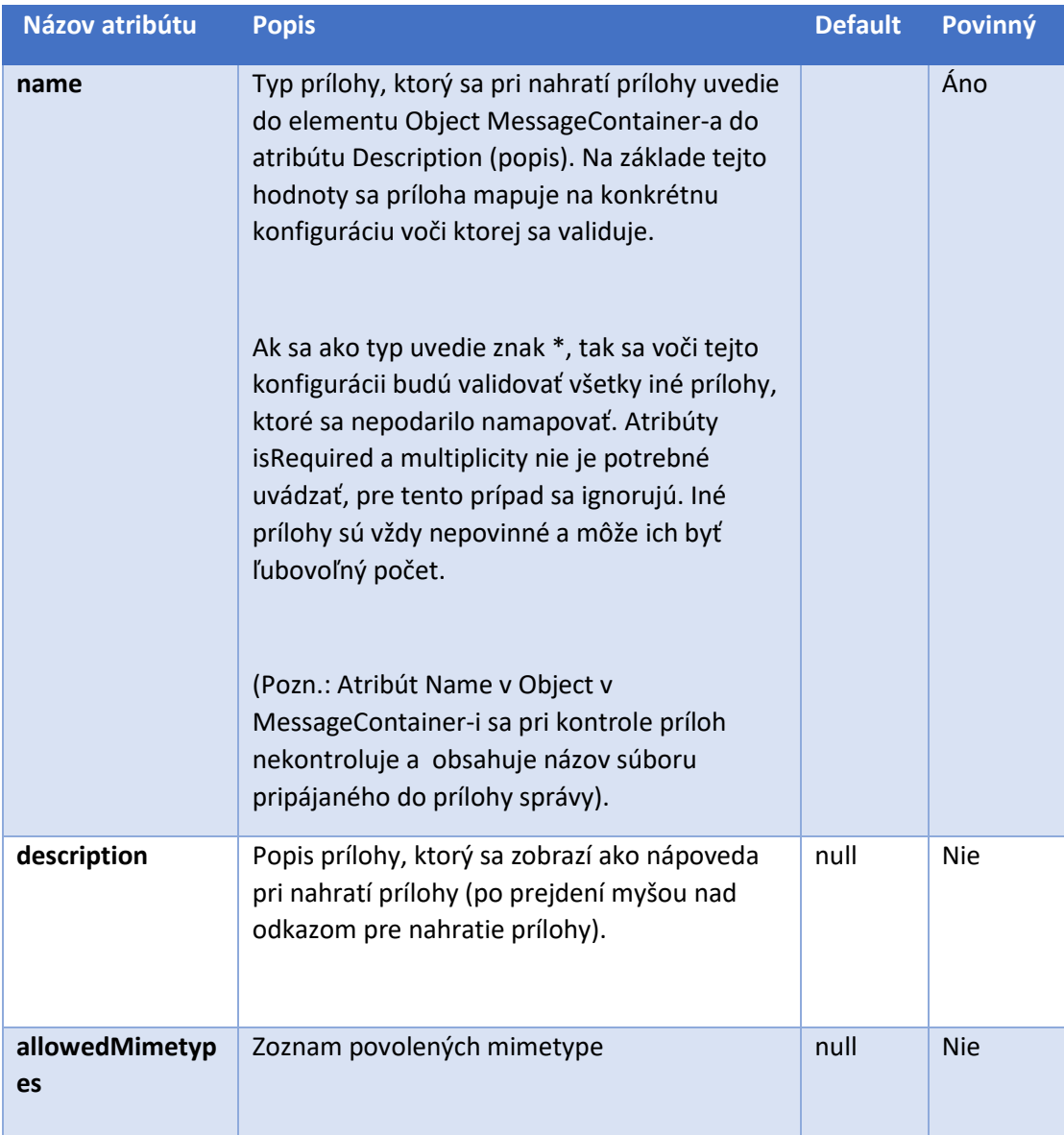

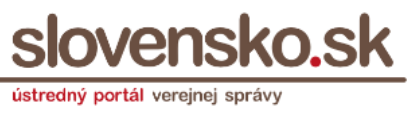

Dátum zverejnenia: 18.03.2019 Verzia: 7 Dátum aktualizácie: 2.12.2021

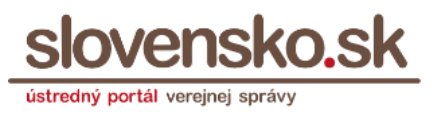

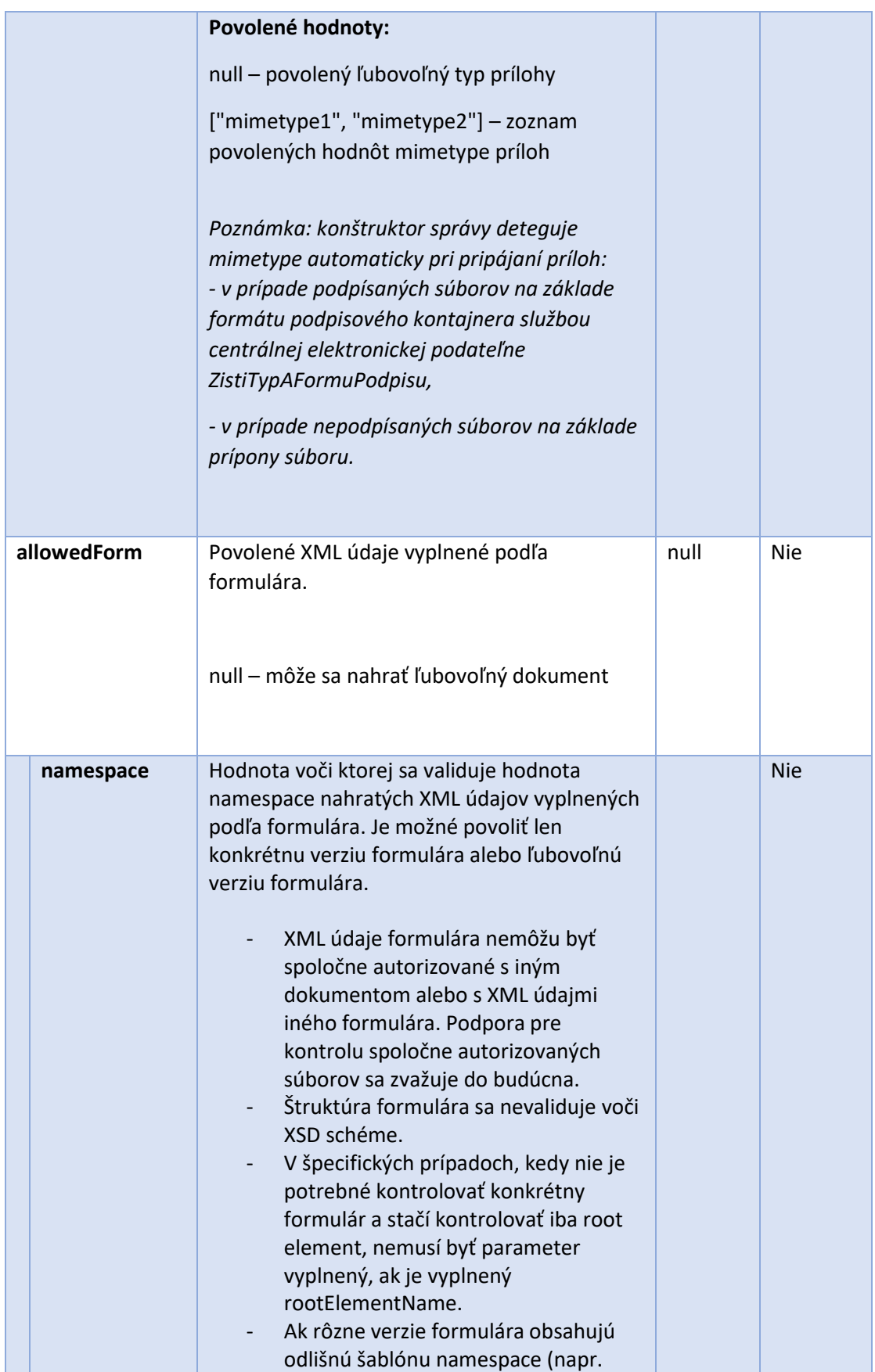

Dátum zverejnenia: 18.03.2019 Verzia: 7 Dátum aktualizácie: 2.12.2021

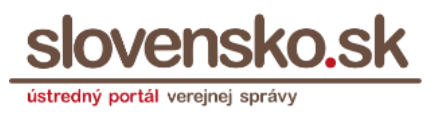

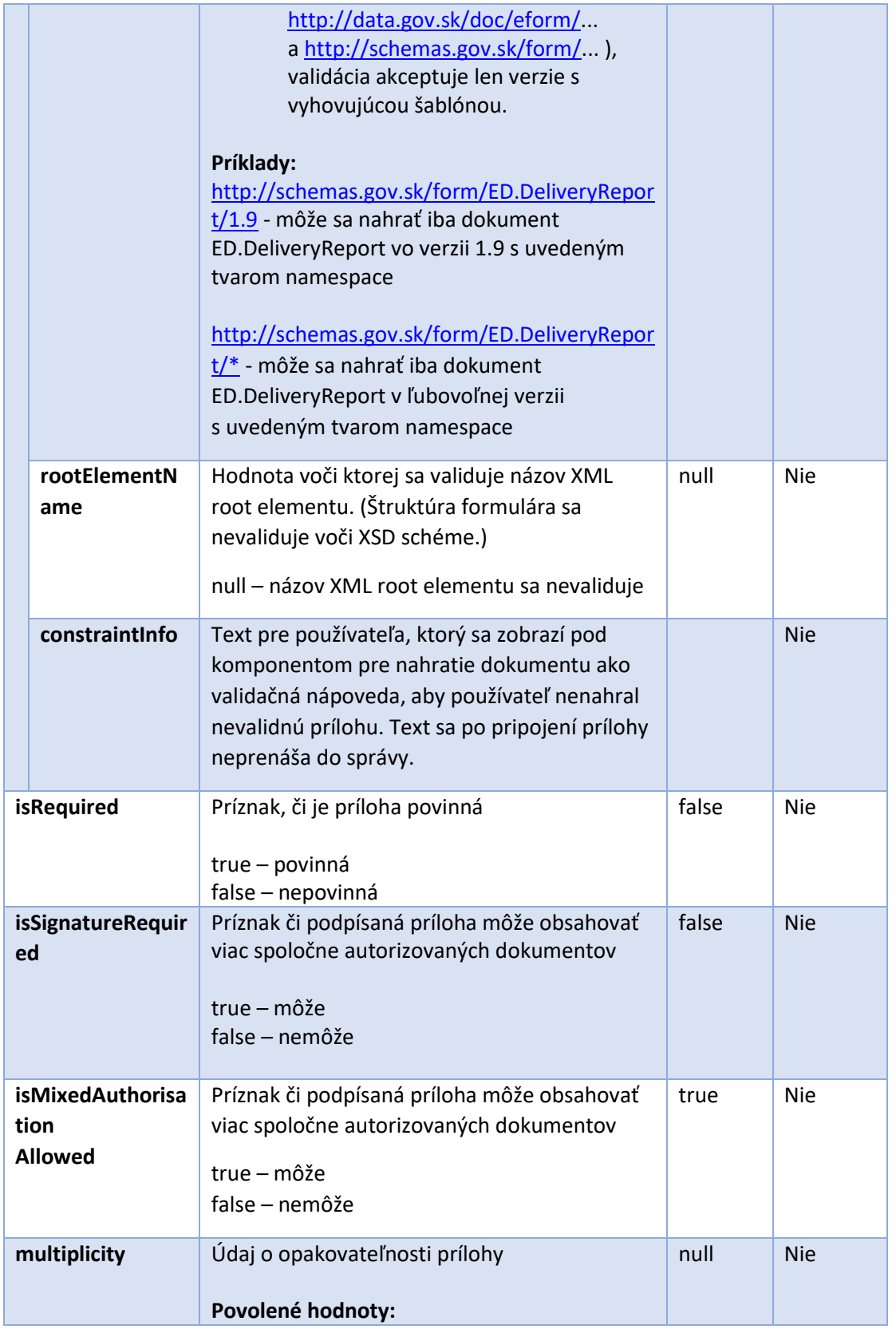

Dátum aktualizácie: 2.12.2021

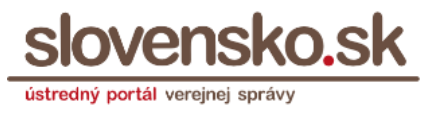

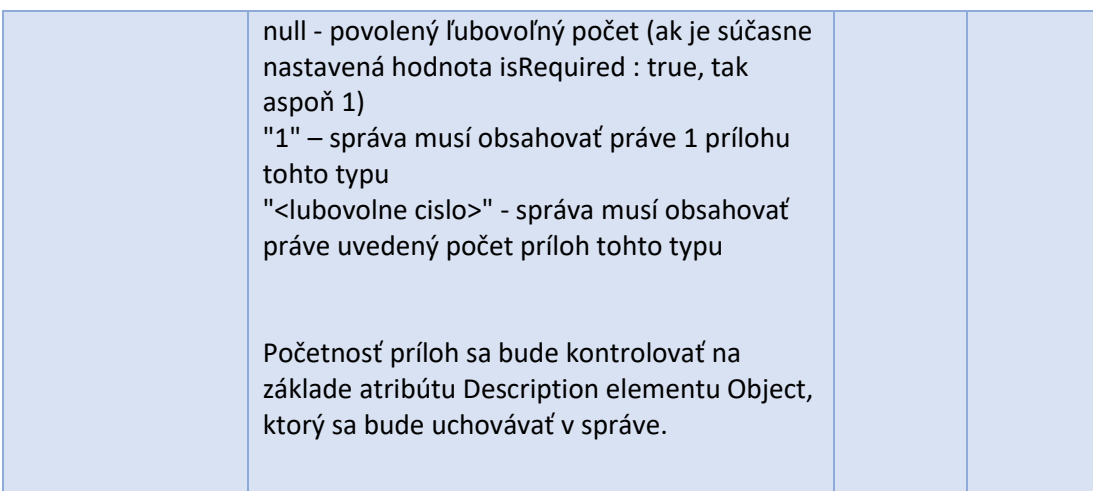

Bez ohľadu na uvedenú konfiguráciu (alebo neuvedenú pre spätnú kompatibilitu), k správe bude možné vždy priložiť aj ďalšiu ľubovoľnú prílohu bez uvedenia typu, tak ako tomu bolo pôvodne.

#### **Statická konfigurácia – Lokátor služieb**

V Lokátore služieb ÚPVS môže prevádzka NASES na žiadosť gestora služby nastaviť konfiguráciu príloh. Tým je možné aj pre existujúce služby a formuláre nastaviť vyžadované prílohy.

#### **Dynamická konfigurácia – Hlavný formulár**

V prípade, ak hlavný formulár umožňuje poskytovať konfiguráciu príloh prostredníctvom novej metódy popísanej v tomto dokumente, uprednostní sa táto konfigurácia pred statickou konfiguráciou načítanou z Lokátora služieb. Zároveň formulár dokáže posielať Eventy nadradenej aplikácii (konštruktoru podania), že prišlo k zmene konfigurácie na základe zmeny vo vyplnených údajoch (napríklad ak pri vypĺňaní používateľ zvolí určitú možnosť, bude sa vyžadovať iná sada príloh než v prípade ak pri vypĺňaní zvolí inú možnosť).

#### **Metóda, pre poskytovanie dynamickej konfigurácie príloh:**

AttachmentConfiguration[] getAttachmentsConfiguration()

**Správa pre konštruktor podania, že sa zmenila konfigurácia príloh na základe údajov formulára. Formulár bude musieť notifikovať rodiča cez javascriptové volanie:**

parent.postMessage('ATTACHMENTS\_CONFIGURATION\_CHANGED', '\*');

## **Príklad dynamickej konfigurácie uvedenej vo formulári**

Dátum zverejnenia: 18.03.2019 Verzia: 7 Dátum aktualizácie: 2.12.2021

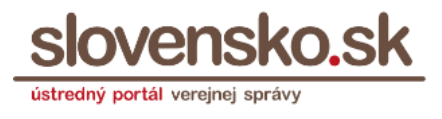

```
$("select[name='typprilohy']").on( "change", function() {
     parent.postMessage('ATTACHMENTS_CONFIGURATION_CHANGED', '*');
});
window.GetAttachmentsConfiguration = function() {
   let typprilohy = $("select[name='typprilohy']").val();
   if(!typprilohy)
     return [];
   if(typprilohy === 'LISTINA') {
     return [
       { 
         "isMixedAuthorisationAllowed": false, 
         "isRequired": true, 
         "allowedMimetypes": ["application/pdf"], 
         "isSignatureRequired": true, 
         "multiplicity": "1", 
         "name": "Listina" 
       }
     ];
   } else {
     return [
       { 
         "isMixedAuthorisationAllowed": false, 
         "isRequired": true, 
         "isSignatureRequired": false, 
         "multiplicity": "1", 
         "name": "Dokument" 
       }
     ];
   }
};
```
# **Príklad statickej konfigurácie**

Nasledujúca konfigurácia umožní odoslať správu, ktorá by obsahovala:

- práve 1 PDF súbor typu "Všeobecné obchodné podmienky"
- práve 1 podpísaný súbor typu "Zmluva", ktorého podpisový kontajner by obsahoval práve 1 dokument
- práve 1 podpísaný XML dokument typu "Doručenka" s namespace http://schemas.gov.sk/form/ED.DeliveryReport/1.9
- ľubovoľný počet PNG/JPEG súborov typu "Foto dokumentácia"
- ľubovoľné iné prílohy

Dátum zverejnenia: 18.03.2019 Verzia: 7 Dátum aktualizácie: 2.12.2021

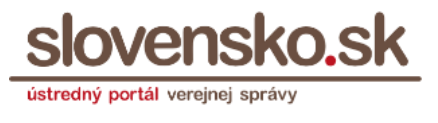

```
\overline{[} {
     name : "Všeobecné obchodné podmienky",
     allowedMimetypes : ["application/pdf"],
     isRequired : true,
     isSignatureRequired : false,
     multiplicity : "1"
   },
   {
     name : "Zmluva",
     isRequired : true,
     isSignatureRequired : true,
     isMixedAuthorisationAllowed : false,
     multiplicity : "1"
   },
   {
     name: "Doručenka",
     allowedForm: {
       namespace: "http://schemas.gov.sk/form/ED.DeliveryReport/1.9",
       constraintInfo: "Doručenka"
     },
     isRequired : true,
     isSignatureRequired : true,
     multiplicity: "1"
   },
   {
     name : "Foto dokumentácia",
     allowedMimetypes : ["image/png", "image/jpeg"]
   }
]
```
Nasledujúca konfigurácia umožní odoslať správu, ktorá by obsahovala:

• práve 1 podpísaný XML dokument s namespace http://www.justice.gov.sk/Forms20200821, ktorého názov root elementu je FUPJ

ľubovoľné iné prílohy typu PDF

```
[
\{ name : "Zápisový formulár",
    description: "Nahrajte podpísaný zápisový formulár FUPJ.",
 allowedForm: {
 namespace: "http://www.justice.gov.sk/Forms20200821",
      rootElementName: "FUPJ",
      constraintInfo: "FUPJ"
    },
    isRequired: true,
    isSignatureRequired: true,
    multiplicity: "1"
```
**Dokumentácia technickej funkčnosti eDesk** Dátum zverejnenia: 18.03.2019 Verzia: 7 Dátum aktualizácie: 2.12.2021

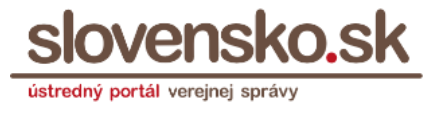

```
 },
\{ name : "*",
     allowedMimetypes : ["application/pdf"],
     isSignatureRequired : true
   }
]
```
# **3 Technické funkcie elektronickej schránky**

#### <span id="page-32-1"></span><span id="page-32-0"></span>**3.1 Ukladanie správ v elektronickej schránke**

Elektronická schránka akceptuje a prijíma elektronické správy v nasledovných dátových štruktúrach:

Dátové štruktúry pre prenos elektronických správ:

- Sk-Talk 3.0
- Sk-Talk 2.0 (dočasne, v budúcnosti sa plánuje podpora prijímania vypnúť)

Štruktúry v elemente "Body" v Sk-Talk:

- MessageContainer (jednotný formát elektronických správ podľa zákona č. 305/2013 Z. z.)
- Údaje vyplnené podľa elektronického formulára (prenášané bez štruktúry elektronickej správy priamo v "Body" v Sk-Talk)
- MultiPartDocument (historický formát správ nesúladný s jednotným formátom elektronických správ, vytváraný najmä systémami vytvorenými pred účinnosťou zákona č. 305/2013 Z. z. najmä v správach vo formáte Sk-Talk 2.0)
- MetadataContainer (technický kontajner pre prenos technických informácií a metaúdajov vo vzťahu k elektronickej správe)
- PartyInfo a HtmlMessage (historické štruktúry nesúladné s jednotným formátom elektronických správ)

Elektronická schránka teda prijíma aj správy, ktoré nie sú vo formáte podľa Výnosu MF č. MF/009269/2014-173 o jednotnom formáte elektronických správ, a to najmä pre zabezpečenie kompatibility s historickými systémami. Nové systémy by tieto formáty už nemali vytvárať. Dokumentácia historických dátových štruktúr [je zverejnená na portáli slovensko.sk](https://www.slovensko.sk/sk/o-portali/technicke-informacie-o-upvs/historicke-dokumentacie-sprav).

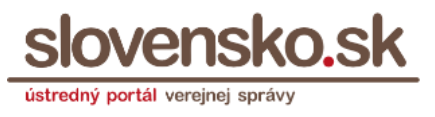

Pri ukladaní elektronickej správy do elektronickej schránky eDesk na UPVS sa podpísaný objekt (podpisový kontajner) s výnimkou uložený v elemente s hodnotou atribútu class=FORM rozbalí (odpodpíše) službou "vrátenie podpísaných dát 2" centrálnej elektronickej podateľne a dokument sa uloží sa v databáze odpodpísaný objekt. V prípade, že sa objekt nepodarí službou CEP odpodpísať, správa sa do elektronickej schránky neuloží.

Objekty z príloh správy sa odpodpisujú až keď používateľ daný podpisový kontajner otvorí.

Správy neobsahujúce MessageContainer sa ukladajú do schránok adresátov podľa informácií o odosielateľovi a adresátovi v Header v Sk-Talk v elementoch ChannelInfo a ChannelInfoReply. (Poznámka: eDesk v súčasnosti spracúva aj informácie v špecifickom tvare URI edesk://[idedesk|sifo] obsahujúcom číslo schránky alebo UPVSIdentityID, ktoré v tomto tvare nie je možné použiť pre vyhľadanie identity službami IAM, pričom takéto hodnoty sa plánujú do budúcna nahradiť štandardnými, podporovanými v IAM.)

V prípade odpovedných správ z historických systémov (ako je OR SR) mohla absentovať jednoznačná informácia o odosielateľovi a adresátovi, a v takom prípade sa správa odosielala podľa CorrelationId, t.j. do systému osoby, od ktorej bola odosielaná pôvodná správa. Takéto historické správy mohli používať aj kódovanie UTF-16, ktoré sa automaticky interne konvertovalo.

## <span id="page-33-0"></span>**3.2 Sťahovanie správ v grafickom rozhraní elektronickej schránky**

Pri ukladaní správy cez cez grafické rozhranie elektronickej schránky na ÚPVS cez ponuku "Stiahnuť" sa správa ukladá ako celok vo formáte Sk-Talk, pričom sa zo správy pred uložením odstraňuje SAML token, ak bol v správe obsiahnutý. (V prípade Sk-Talk 3.0 sa nachádza v elemente SecurityToken.)

Pri sťahovaní správ integráciou na webové služby EKR sa SAML token neodstraňuje.

#### <span id="page-33-1"></span>**3.3 Potvrdenie elektronickej doručenky a technických žiadostí**

V prípade potvrdenia elektronickej doručenky podľa § 30 ods .3 zákona alebo potvrdenia žiadostí podľa § 16 ods. 6 zákona o e-Governmente alebo pre potvrdenie vkladania záznamov do MDURZ sa využíva funkcia (autorizačný prostriedok) ústredného portálu verejnej správy vyžadujúca opätovné prihlásenie. Cieľom tejto funkčnosti bolo pre prípady, kedy to legislatíva pripúšťa, umožniť potvrdenie bez potreby autorizácie kvalifikovaným elektronickým podpisom alebo kvalifikovanou elektronickou pečaťou.

Výsledkom použitia tejto funkcie je, že v odoslanej správe (potvrdení žiadosti) sa do prílohy automaticky pripojí objekt s class AA\_TOKEN, ktorý obsahuje SAML token typu AA vydaný prihlásenej osobe. (Pozn.: V prípade potvrdenia

# **Dokumentácia technickej funkčnosti eDesk** Dátum zverejnenia: 18.03.2019 Verzia: 7 Dátum aktualizácie: 2.12.2021

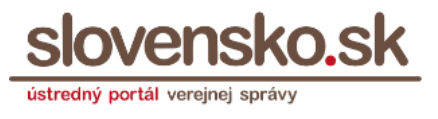

doručeniek sa v grafickom prostredí elektronickej schránky odosielalo potvrdenie ED\_AUTHORIZE len do nasadenia synchrónnej novej služby 8. augusta 2020.)

Tento objekt má formát XML a nemá v súčasnosti vizualizáciu zrozumiteľnú pre používateľa. Preto sa používateľovi v elektronickej schránke zobrazuje iba vo forme technického XML súboru "podpis.xml".

<span id="page-34-0"></span>Tento objekt spolu so záznamami v systéme potvrdzuje, že daná osoba zadala svoje prihlasovacie údaje pre potvrdenie doručenky alebo žiadosti. Ide o funkcionalitu vytvorenú výhradne pre potreby ÚPVS a nemôže byť používaná tretími stranami.